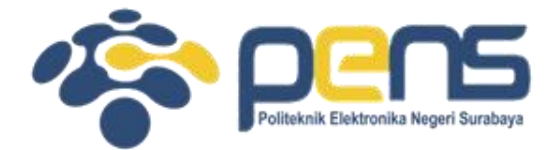

### **WORKSHOP PEMROGRAMAN JARINGAN MODUL 11 (PROGRAMMING HTTP)**

Mochammad Zen Samsono Hadi, ST. MSc. Ph.D

Teknik Telekomunikasi PENS

### TOPIK PEMBAHASAN

- Download data dari HTTP Server
- Melayani permintaan akses HTTP
- Submit web form

### HTTP Server

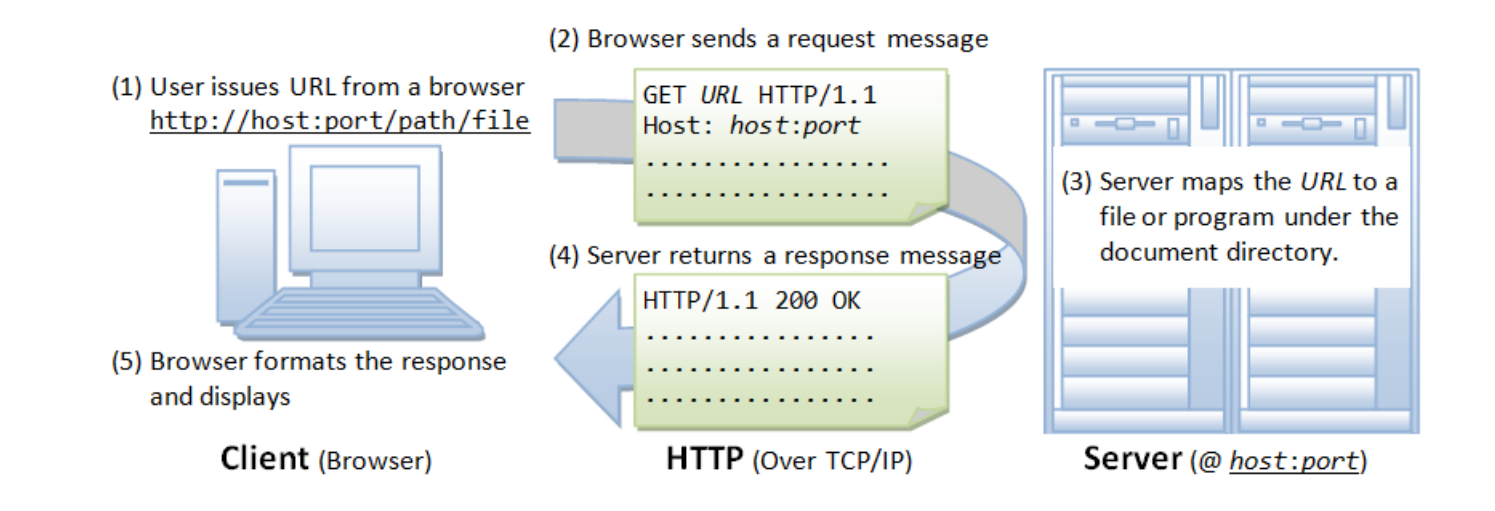

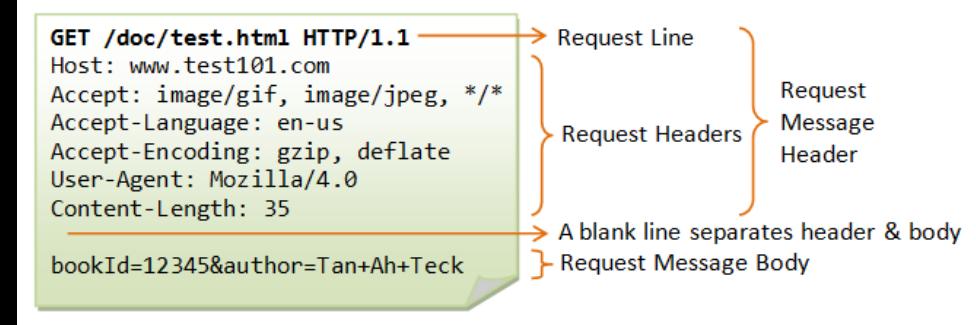

#### HTTP Request Message **HTTP Response Message**

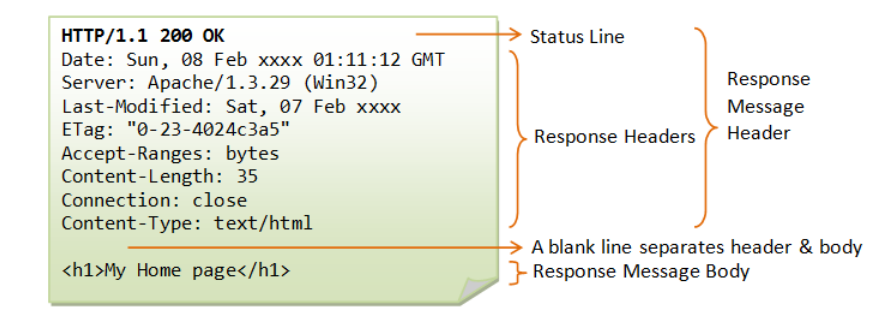

# Download data dari HTTP Server

- Menggunakan HTTP protokol: request dan response
- Instalasi paket:
	- # pip2 install urllib atau pip3 install urllib3
- Hasil listing 4.1

```
python 4 1 download data.py --host=http://www.python.org
Ş.
<!doctype html>
\langle!--[if lt IE 7]>
                         <html class="no-js ie6 lt-ie7 lt-ie8 lt-ie9">
\langle! [endif] \rightarrow<html class="no-js ie7 lt-ie8 lt-ie9">
<!--[if IE 7]\langle! [endif] \rightarrow\left| -\right| if IE 8]>
                         <html class="no-js ie8 lt-ie9">
\langle! [endif] \rightarrow\langle!--[if qt IE 8]><!--><html class="no-js" lang="en" dir="ltr"> \langle!--
\langle! [endif] \rightarrow
```

```
<head>
```

```
<math>meta</math> <i>charset</i> = "ut f-8"<meta http-equiv="X-UA-Compatible" content="IE=edge">
<link rel="prefetch" href="//ajax.googleapis.com/ajax/libs/
                              jquery/1.8.2/jquery.min.js">
```

```
<meta name="application-name" content="Python.org">
```
# Program

import urllib.request class HTTPClient:

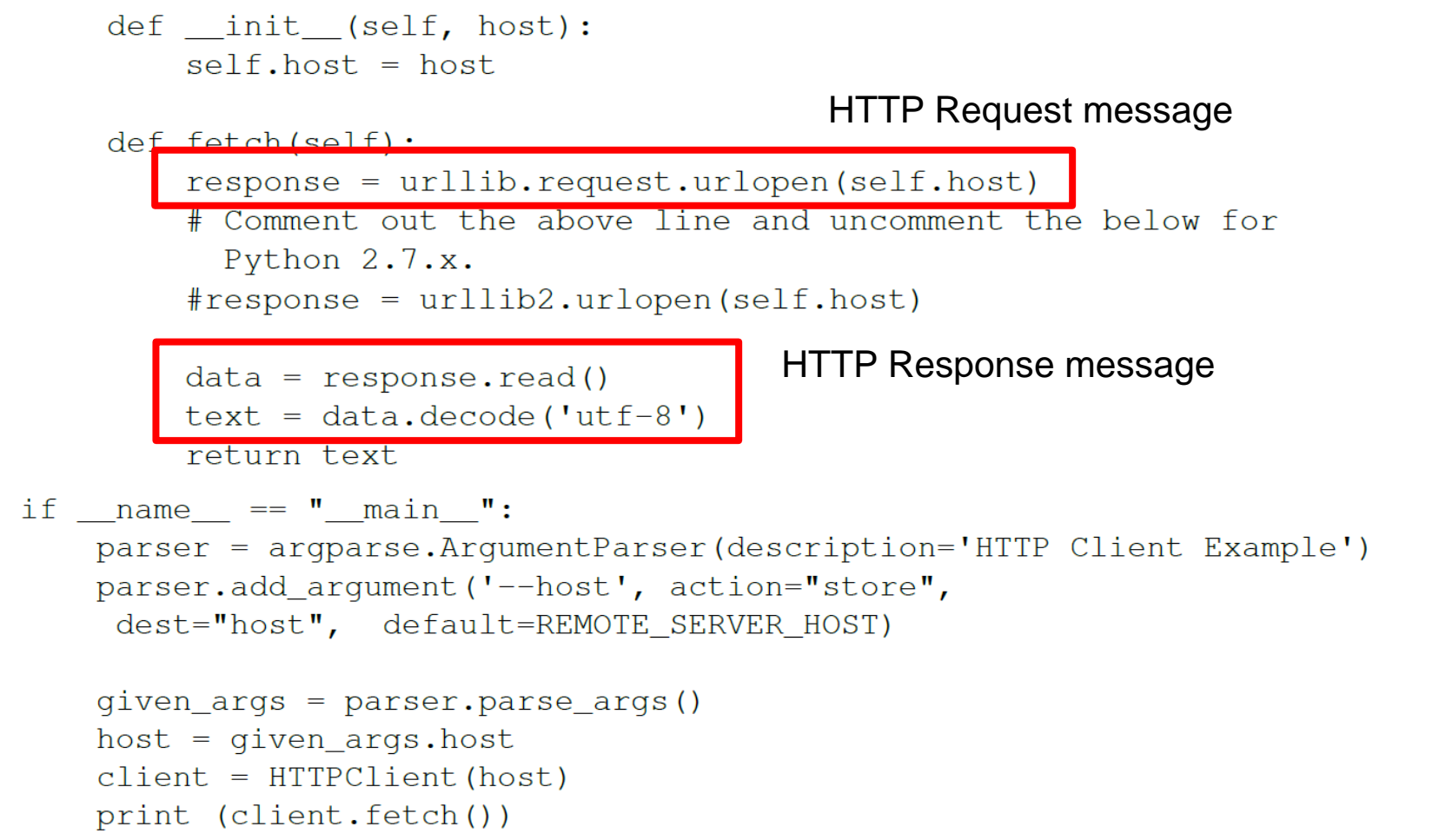

### Membuat layanan HTTP Server

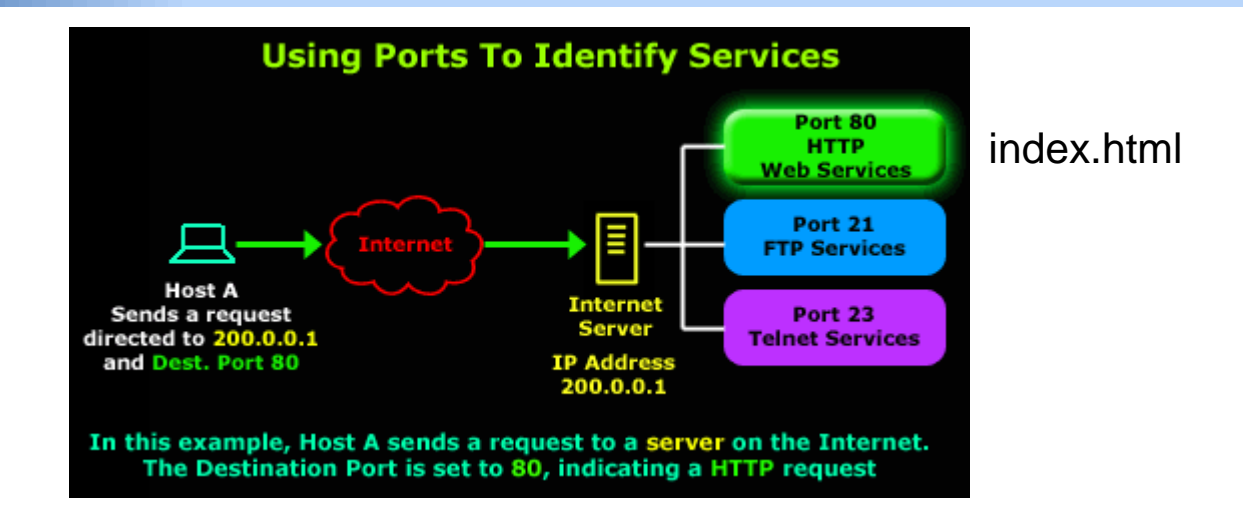

- Sistem komunikasi client-server pada http
- Menggunakan CustomHTTPServer class utk aplikasi server
- Hasil listing 4.2

#### Server

```
$ python 4 2 simple http server.py --port=8800
Custom HTTP server started on port: 8800
localhost - - [18/Apr/2013 13:39:33] "GET / HTTP/1.1" 200 -
localhost - - [18/Apr/2013 13:39:33] "GET /favicon.ico HTTP/1.1" 200
```
### **Client**

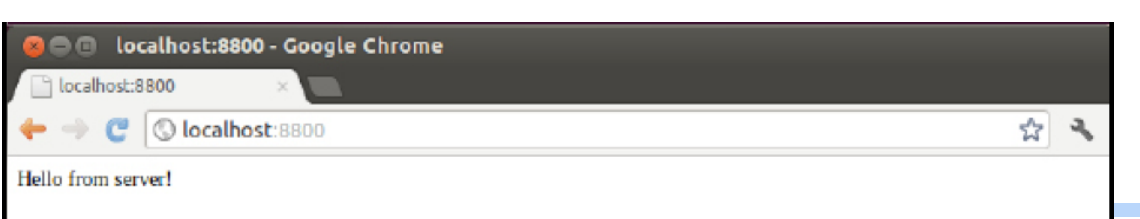

### Program

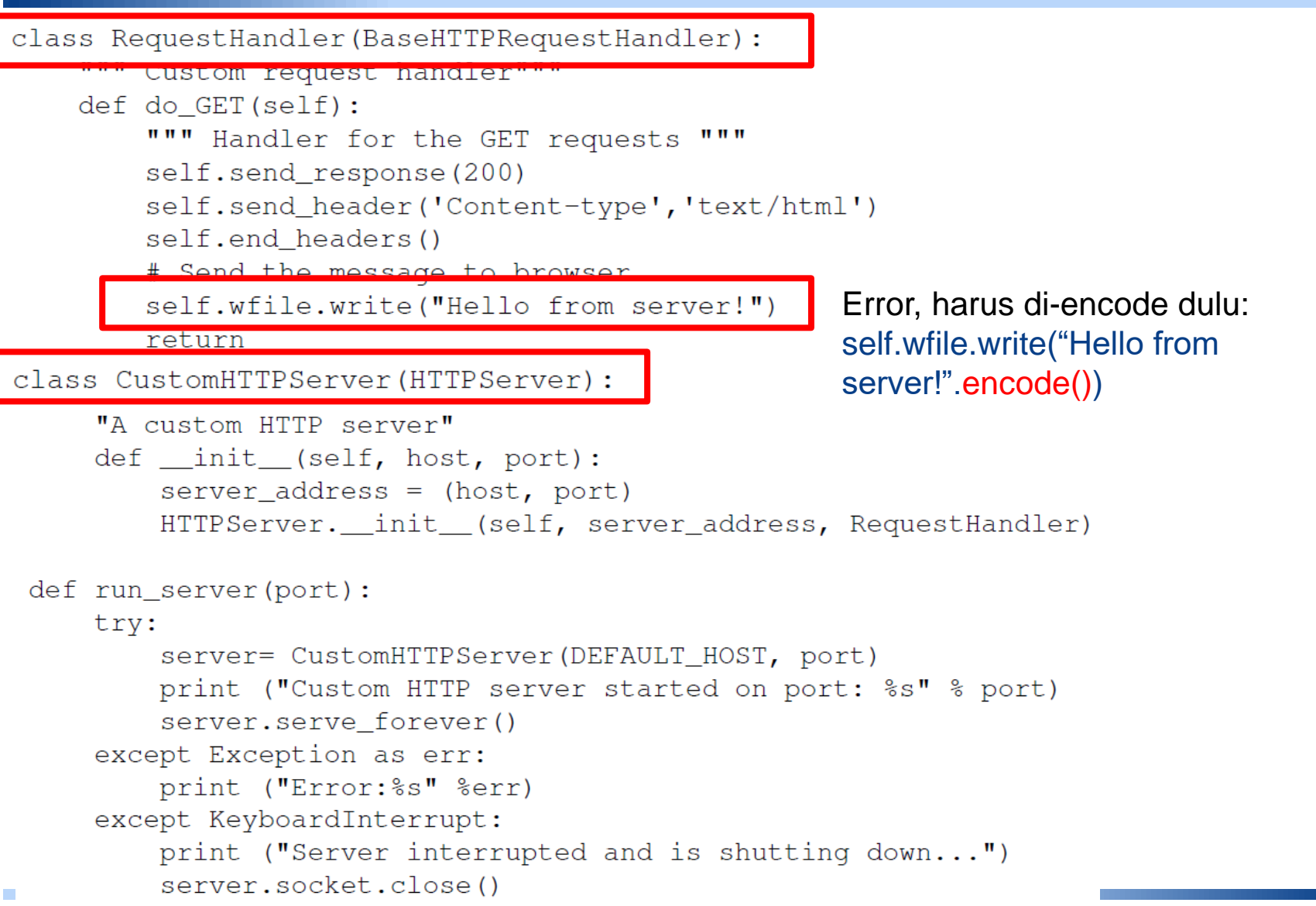

*Teknik Telekomunikasi PENS*

# Submit web forms

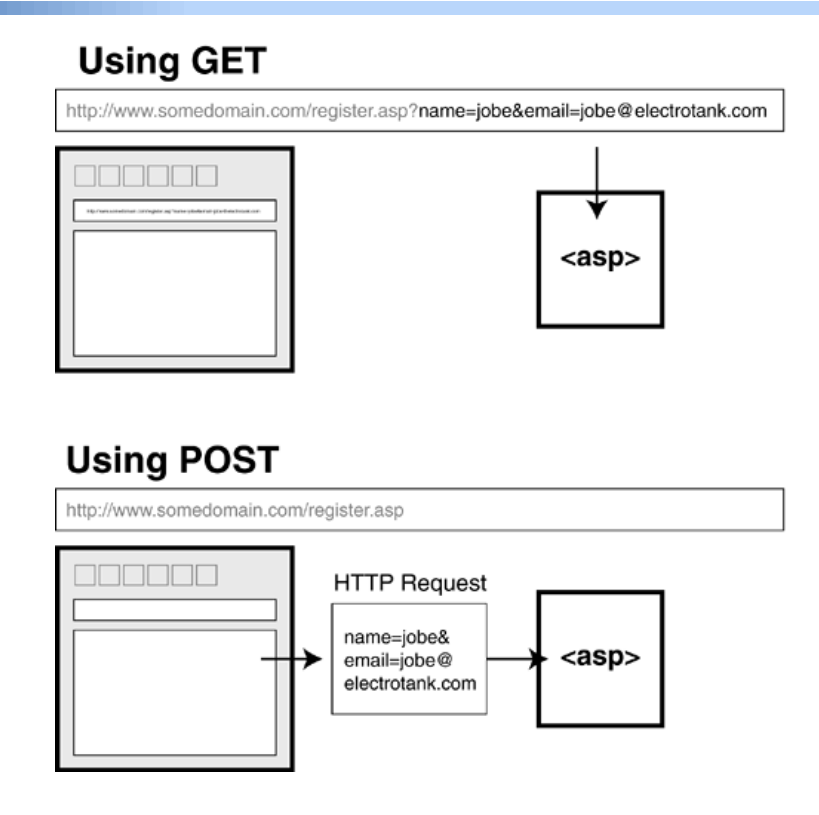

- Untuk mengirim data ke sisi server
- Menggunakan: GET dan POST
- Silahkan dicoba listing 4.4

# Program

#### **Hasil**

```
$ python 4 4 submit web form.py
                                             Response to GET request: <?xml version="1.0" encoding="UTF-8"?>
                                                  <hash><error>This method requires a POST.</error>
                                                   <request>/account/create</request>
ID_USERNAME = 'signup-user-name'
                                                 \langle/hash>
ID EMAIL = !\text{signup-user-email'}Headers from a POST request response: {'status': '200 OK', 'content-
ID PASSWORD = !\sin(nu)-user-password'
                                             length': '21064', 'set-cookie': ' twitter_sess=BAh7CD--
                                             d2865d40d1365eeb2175559dc5e6b99f64ea39ff; domain=.twitter.com;
USERNAME = 'username'path=/; HttpOnly', 'expires': 'Tue, 31 Mar 1981 05:00:00 GMT',
EMAIL = 'you@email.com''vary': 'Accept-Encoding', 'last-modified': 'Sun, 05 May 2013
PASSWORD = 'yourpassword'15:59:27 GMT', 'pragma': 'no-cache', 'date': 'Sun, 05 May 2013
```
SIGNUP URL =  $'$ https://twitter.com/account/create'

```
def submit form():
    """Submit a form"""
    payload = {ID USERNAME : USERNAME,
               ID EMAIL : EMAIL,
               ID PASSWORD : PASSWORD, }
    # make a get request
    resp = requests.get(SIGNUP URL)print ("Response to GET request: %s" %resp.content)
    # send POST request
   resp = requests.post(SIGNUP URL, payload)
   print ("Headers from a POST request response: %s" %resp.headers)
```

```
if name = ' main 'submit form()
```
### Percobaan

- Cobalah listing 4.1 untuk download data dari server
- Cobalah listing 4.2 untuk membangun http server
- Cobalah listing 4.4 untuk mengirim data ke server
- Buatlah analisa, kesimpulan dari semua percobaan dan tugas